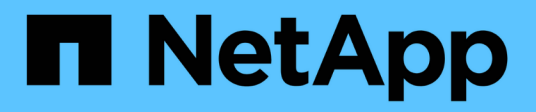

# **Bandeja de unidades**

Install and maintain NetApp April 19, 2024

This PDF was generated from https://docs.netapp.com/es-es/ontap-systems/sas3/sas3-shelfoverview.html on April 19, 2024. Always check docs.netapp.com for the latest.

# **Tabla de contenidos**

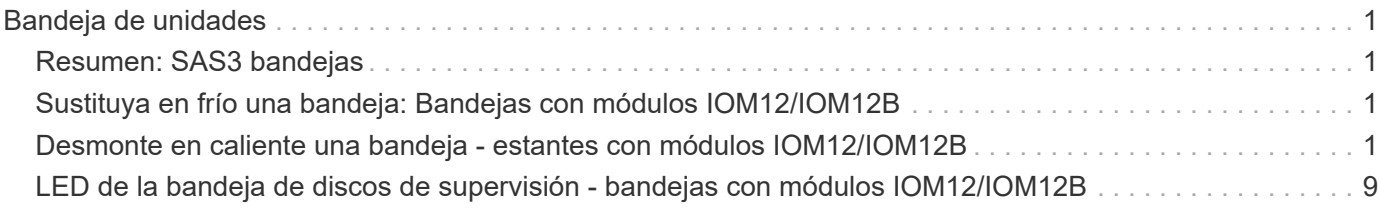

# <span id="page-2-0"></span>**Bandeja de unidades**

# <span id="page-2-1"></span>**Resumen: SAS3 bandejas**

La bandeja de unidades NetApp SAS3 utiliza conectores SAS para conectarse con el sistema de almacenamiento.

Realice las siguientes acciones para mantener la bandeja de unidades SAS3.

- ["Sustituya en frío una bandeja"](#page-2-2)
- ["Quite en caliente una bandeja"](#page-2-3)
- ["Supervise los LED de la bandeja"](#page-10-0)

# <span id="page-2-2"></span>**Sustituya en frío una bandeja: Bandejas con módulos IOM12/IOM12B**

Al reemplazar una bandeja de unidades de un sistema de producción que cuenta con discos en uso, debe reemplazar una bandeja en frío. Este es un procedimiento disruptivo. Esto requiere que detenga las controladoras en su par de alta disponibilidad.

Utilice el artículo de la base de conocimientos ["Cómo sustituir un chasis de bandeja mediante un](https://kb.netapp.com/onprem/ontap/hardware/How_to_replace_a_shelf_chassis_using_a_cold_shelf_removal_procedure) [procedimiento de retirada de bandeja de datos fríos"](https://kb.netapp.com/onprem/ontap/hardware/How_to_replace_a_shelf_chassis_using_a_cold_shelf_removal_procedure).

## <span id="page-2-3"></span>**Desmonte en caliente una bandeja - estantes con módulos IOM12/IOM12B**

Puede quitar en caliente una bandeja de discos con módulos IOM12/IOM12B (retire sin interrupciones una bandeja de discos de un sistema encendido y hay operaciones de I/o en curso) cuando necesite mover o sustituir una bandeja de discos. Puede quitar en caliente una o varias bandejas de discos de cualquier parte dentro de una pila de bandejas de discos o quitar una pila de bandejas de discos.

### **Antes de empezar**

• Su sistema debe ser una configuración de alta disponibilidad multivía, alta disponibilidad de tres rutas, multivía, alta disponibilidad de cuatro rutas o cuádruples.

En el caso de plataformas con almacenamiento interno, el almacenamiento externo debe cablearse como alta disponibilidad multivía, alta disponibilidad de tres vías o multivía.

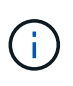

Para un sistema de controladoras únicas FAS2600 de la serie FAS2600 que tiene el almacenamiento externo cableado con conectividad multivía, el sistema es una configuración de rutas mixtas porque el almacenamiento interno utiliza conectividad de ruta única.

• El sistema no puede tener mensajes de error de cableado SAS.

Puede descargar y ejecutar Active IQ Config Advisor para ver cualquier mensaje de error de cableado

SAS y las acciones correctivas que debe tomar.

["Descargas de NetApp: Config Advisor"](https://mysupport.netapp.com/site/tools)

- La configuración de parejas de ALTA DISPONIBILIDAD no puede estar en estado de toma de control.
- Debe haber quitado todos los agregados de las unidades de disco (las unidades de disco deben ser repuestos) en las bandejas de discos que va a quitar.

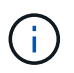

Si se intenta realizar este procedimiento con agregados en la bandeja de discos que se está quitando, se podría conmutar el sistema con una alerta de varios discos.

Puede utilizar el storage aggregate offline -aggregate *aggregate name* y, a continuación, el storage aggregate delete -aggregate *aggregate\_name* comando.

• Si va a quitar una o varias bandejas de discos de una pila, debe haber calculado la distancia para omitir las bandejas de discos que se van a quitar; por lo tanto, si los cables actuales no son lo suficientemente largos, necesitará tener cables más largos disponibles.

#### **Acerca de esta tarea**

• **Mejor práctica:** la mejor práctica es eliminar la propiedad de las unidades de disco después de quitar los agregados de las unidades de disco de las bandejas de discos que va a quitar.

Al eliminar la información de propiedad de una unidad de disco de repuesto, la unidad de disco se puede integrar correctamente en otro nodo (según sea necesario).

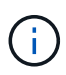

El procedimiento para eliminar la propiedad de unidades de disco requiere deshabilitar la asignación automática de propiedad de disco. Al final de este procedimiento, se vuelve a habilitar la asignación automática de propiedad de disco.

### ["Descripción general de discos y agregados"](https://docs.netapp.com/us-en/ontap/disks-aggregates/index.html)

• En el caso de un sistema Clustered ONTAP con más de dos nodos, lo más recomendable es haber reasignado épsilon a un par de alta disponibilidad distinto del que se somete a labores de mantenimiento planificadas.

La reasignación de configuración épsilon minimiza el riesgo de errores imprevistos que afectan a todos los nodos de un sistema Clustered ONTAP. Puede seguir estos pasos para determinar el nodo que contiene épsilon y reasignar épsilon si es necesario:

- a. Configure el nivel de privilegio en Advanced: set -privilege advanced
- b. Determine qué nodo tiene épsilon: cluster show

El nodo que muestra épsilon true en la Epsilon columna. (Los nodos que no muestran épsilon false.)

- c. Si el nodo de la pareja de alta disponibilidad que está sometido a tareas de mantenimiento muestra true (épsilon) y retire épsilon del nodo: cluster modify -node *node\_name* -epsilon false
- d. Asigne épsilon a un nodo en otro par de alta disponibilidad: cluster modify -node *node\_name* -epsilon true
- e. Vuelva al nivel de privilegio de administrador: set -privilege admin

• Si va a extraer una bandeja de discos en activo de una pila (pero manteniendo la pila), puede volver a admitir y verificar una ruta por vez (ruta A y, a continuación, ruta B) para omitir la bandeja de discos que va a quitar para mantener siempre la conectividad de ruta única de las controladoras a la pila.

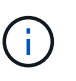

Si no mantiene la conectividad de una ruta única desde las controladoras hasta la pila al volver a colocar la pila para omitir la bandeja de discos que va a quitar, podría fallar el sistema con una situación de pánico de varios discos.

• \* Posible daño a la bandeja:\* Si está retirando una bandeja DS460C y la está moviendo a una parte diferente del centro de datos o transportándola a una ubicación diferente, consulte la sección "Mover o transportar DS460C estantes" al final de este procedimiento.

#### **Pasos**

1. Compruebe que la configuración del sistema es Multi-Path HA, tri-path HA, Multi-Path, Quadpath HA, o. Quad-path ejecutando el sysconfig comando desde el infierno de nodos de cualquiera de los controladores.

Es posible que el sistema demore hasta un minuto en completar la detección.

La configuración se muestra en la System Storage Configuration campo.

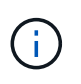

En el caso de un sistema de controladora única de la serie FAS2600 que tiene el almacenamiento externo cableado con conectividad multivía, la salida se muestra como mixed-path debido a que el almacenamiento interno utiliza conectividad de ruta única.

- 2. Compruebe que las unidades de disco de las bandejas de discos que va a quitar no tienen agregados (son repuestos) y se elimine la propiedad:
	- a. Introduzca el siguiente comando desde el shell de clúster de cualquiera de las controladoras: storage disk show -shelf *shelf\_number*
	- b. Compruebe la salida para verificar que no hay ningún agregado en las unidades de disco de las bandejas de discos que está quitando.

Las unidades de disco sin agregados tienen un quion en la Container Name columna.

c. Compruebe la salida para verificar que la propiedad de las unidades de disco de las bandejas de discos que desea quitar.

Las unidades de disco sin propiedad tienen un guion en el Owner columna.

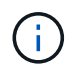

Si unidades de disco con fallos en la bandeja que se va a quitar, se han roto en la Container Type columna. (La unidad de disco con errores no tiene propiedad).

La siguiente salida muestra que las unidades de disco de la bandeja de discos que se va a quitar (bandeja de discos 3) tienen el estado correcto para quitar la bandeja de discos. Los agregados se eliminan en todas las unidades de disco; por lo tanto, se muestra un guion en la Container Name para cada unidad de disco. La propiedad también se quita en todas las unidades de disco; por lo tanto, se muestra un guion en el Owner para cada unidad de disco.

cluster::> storage disk show -shelf 3 Usable Disk Container Container Disk Size Shelf Bay Type Type Name Owner -------- -------- ----- --- ------ ----------- ---------- --------- ... 1.3.4 - 3 4 SAS spare 1.3.5 - 3 5 SAS spare - - -1.3.6 - 3 6 SAS broken - - -1.3.7 - 3 7 SAS spare ...

3. Localice físicamente las bandejas de discos que va a quitar.

Si es necesario, puede encender los LED de ubicación (azul) de la bandeja de discos para ayudar a localizar físicamente la bandeja de discos afectada: storage shelf location-led modify -shelf -name *shelf\_name* -led-status on

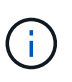

Una bandeja de discos tiene tres LED de ubicación: Una en el panel de pantalla del operador y otra en cada módulo IOM12. Los LED de ubicación permanecen encendidos durante 30 minutos. Puede desactivarlas introduciendo el mismo comando, pero utilizando la opción OFF.

- 4. Si va a eliminar una pila completa de bandejas de discos, complete los siguientes subpasos; de lo contrario, vaya al siguiente paso:
	- a. Quite todos los cables SAS de la ruta A (IOM A) y la ruta B (IOM B).

Esto incluye cables de controladora a bandeja y cables de bandeja a bandeja para todas las bandejas de discos en la pila que va a quitar.

- b. Vaya al paso 9.
- 5. Si va a quitar una o varias bandejas de discos de una pila (pero manteniendo la pila), vuelva a conectar las conexiones de la pila de ruta A (IOM A) para omitir las bandejas de discos que va a quitar completando el conjunto de subpasos correspondiente:

Si va a eliminar más de una bandeja de discos en la pila, complete el conjunto de subpasos correspondiente de una bandeja de discos a la vez.

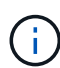

Espere al menos 10 segundos antes de conectar el puerto. Los conectores de cable SAS están codificados; cuando están orientados correctamente a un puerto SAS, el conector hace clic en su lugar y el LED LNK del puerto SAS de la bandeja de discos se ilumina en verde. En el caso de las bandejas de discos, inserte un conector de cable SAS con la pestaña extraíble orientada hacia abajo (en la parte inferior del conector).

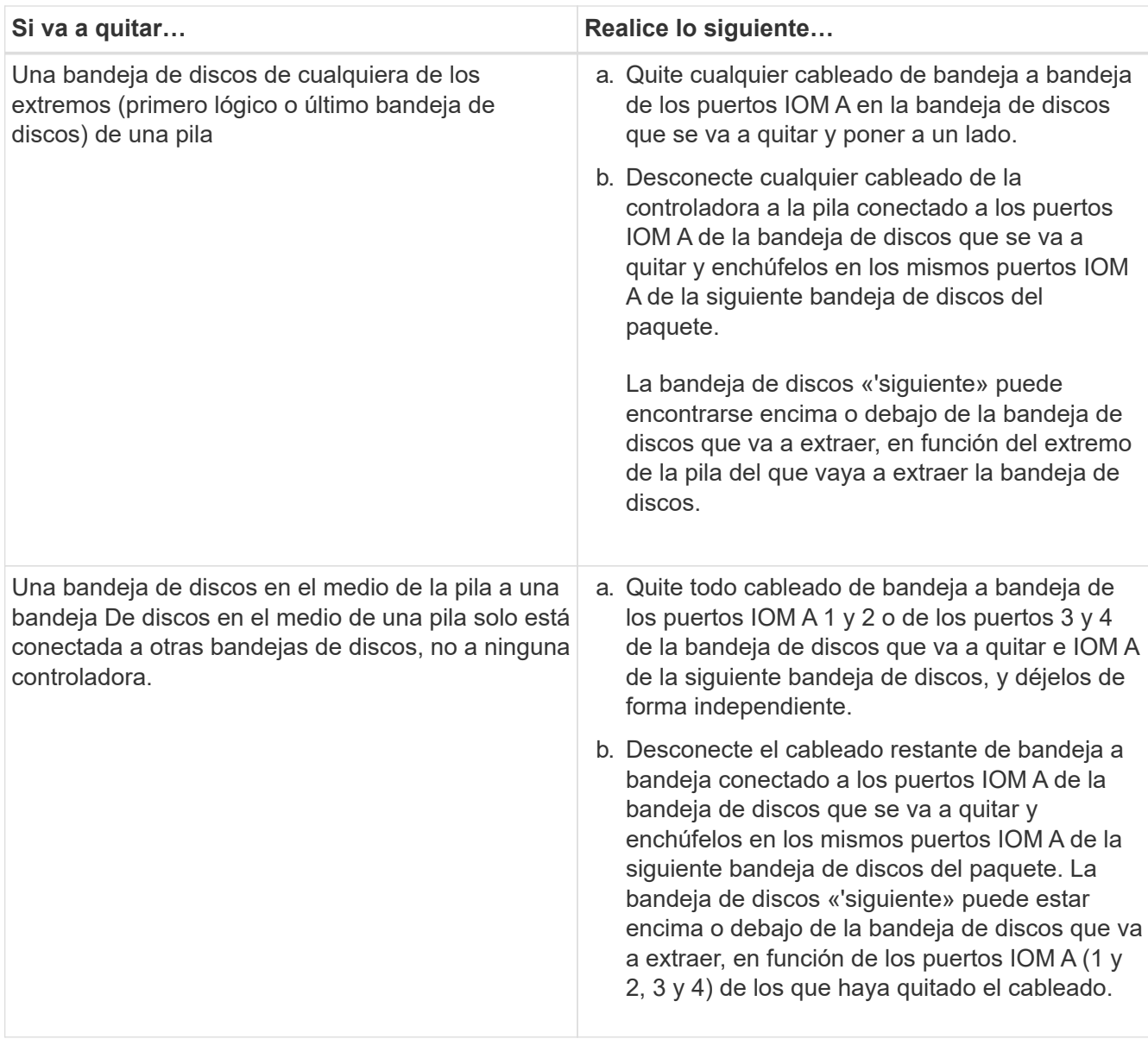

Puede consultar los siguientes ejemplos de cableado al extraer una bandeja de discos de un extremo de una pila o el medio de una pila. Tenga en cuenta lo siguiente acerca de los ejemplos de cableado:

- Los módulos IOM12/IOM12B están dispuestos en paralelo como en una bandeja de discos DS224C o DS212C; si tiene un DS460C, los módulos IOM12/IOM12B están dispuestos uno sobre el otro.
- La pila de cada ejemplo se cablea con cableado estándar de bandejas a bandejas, que se utiliza en pilas cableadas con conectividad de alta disponibilidad multivía, alta disponibilidad de tres rutas o multivía.

Puede realizar la conexión directa si la pila se cableó con alta disponibilidad de cuatro rutas o conectividad de cuatro rutas, que utiliza cableado de doble bandeja a bandeja.

◦ Los ejemplos de cableado muestran la presentación de una de las rutas: Ruta A (IOM A).

Repita la presentación para la ruta B (IOM B).

◦ El ejemplo de cableado para extraer una bandeja de discos del final de una pila demuestra la extracción de la última bandeja de discos lógica de una pila cableada con conectividad HA multivía o HA de tres rutas.

Puede realizar la presentación si va a eliminar la primera bandeja de discos lógica de una pila o si su pila tiene conectividad multivía.

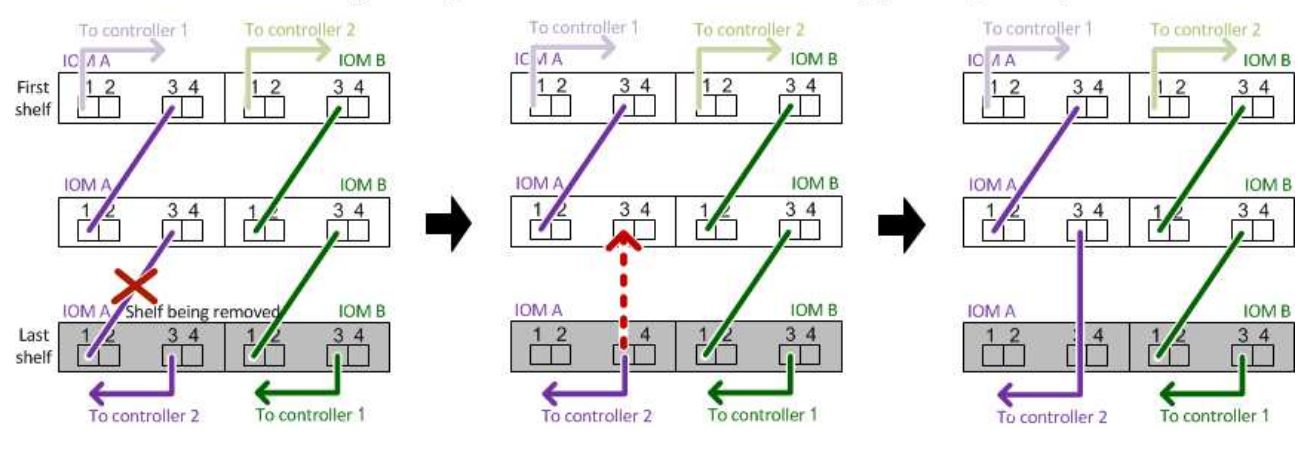

### Removing the logical last shelf in a stack: recabling path A (IOM A)

Removing a middle shelf in a stack: recabling path A (IOM A)

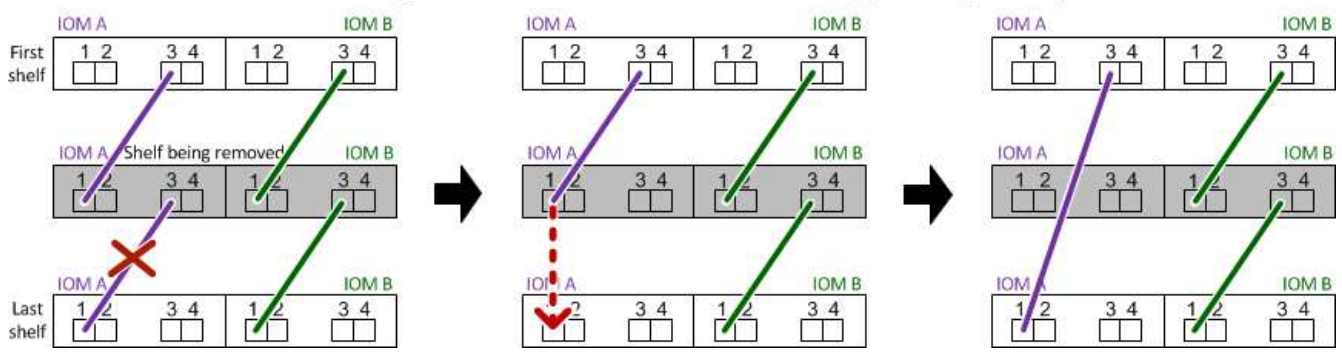

6. Verifique que omitió las bandejas de discos que va a quitar y reestablecer las conexiones de la pila de ruta A (IOM A) correctamente: storage disk show -port

Para configuraciones de pares de alta disponibilidad, este comando se ejecuta desde el clustershell de cualquiera de las controladoras. Es posible que el sistema demore hasta un minuto en completar la detección.

Las dos primeras líneas de salida muestran unidades de disco con conectividad a través de la ruta A y la ruta B. Las dos últimas líneas de salida muestran unidades de disco con conectividad a través de una ruta única, ruta B.

```
cluster::> storage show disk -port
PRIMARY PORT SECONDARY PORT TYPE SHELF BAY
-------- ---- --------- ---- ---- ----- ---
1.20.0 A node1:6a.20.0 B SAS 20 0
1.20.1 A node1:6a.20.1 B SAS 20 1
1.21.0 B - - - SAS 21 0
1.21.1 B - - - SAS 21 1
...
```
7. El siguiente paso depende del storage disk show -port resultado del comando:

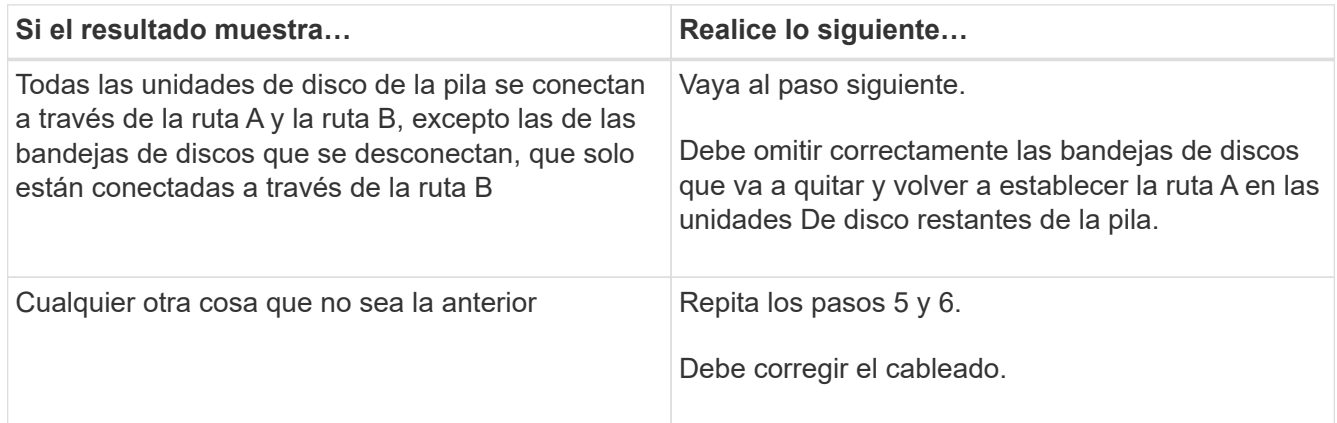

- 8. Complete los siguientes subpasos para las bandejas de discos (en la pila) que va a quitar:
	- a. Repita del paso 5 al paso 7 para la ruta B.

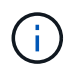

Cuando repita el paso 7 y si ha vuelto a presentar la pila correctamente, sólo deberá ver todas las unidades de disco restantes conectadas a través de la ruta A y la ruta B.

- b. Repita el paso 1 para confirmar que la configuración del sistema es la misma que antes de quitar una o más bandejas de discos de una pila.
- c. Vaya al paso siguiente.
- 9. Si al quitar la propiedad de las unidades de disco (como parte de la preparación de este procedimiento), se deshabilitó la asignación automática de propiedad de disco, vuelva a habilitarla introduciendo el comando siguiente; de lo contrario, vaya al siguiente paso: storage disk option modify -autoassign on

Para configuraciones de par de alta disponibilidad, puede ejecutar el comando desde el clustershell de ambas controladoras.

- 10. Apague las bandejas de discos desconectadas y desconecte los cables de alimentación de las bandejas de discos.
- 11. Quite las bandejas de discos del rack o armario.

Para que una bandeja de discos sea más ligera y fácil de maniobrar, quite las fuentes de alimentación y los módulos de I/o (IOM).

En el caso de bandejas de discos DS460C, una bandeja totalmente cargada puede tener una peso de 112 kg (247 lb) aproximadamente y, por lo tanto, debe tener la siguiente precaución al extraer una bandeja de un rack o armario.

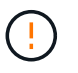

Se recomienda utilizar un elevador mecánico o cuatro personas utilizando las asas de elevación para mover de forma segura una estantería DS460C.

El envío DS460C se ha envasado con cuatro asas de elevación desmontables (dos por cada lado). Para utilizar las asas de elevación, las instala insertando las pestañas de las asas en las ranuras del lateral de la bandeja y empujando hacia arriba hasta que encajen en su lugar. A continuación, conforme deslice la bandeja de discos sobre los raíles, separe un conjunto de asas cada vez mediante el pestillo de pulgar. La siguiente ilustración muestra cómo acoplar un asa de elevación.

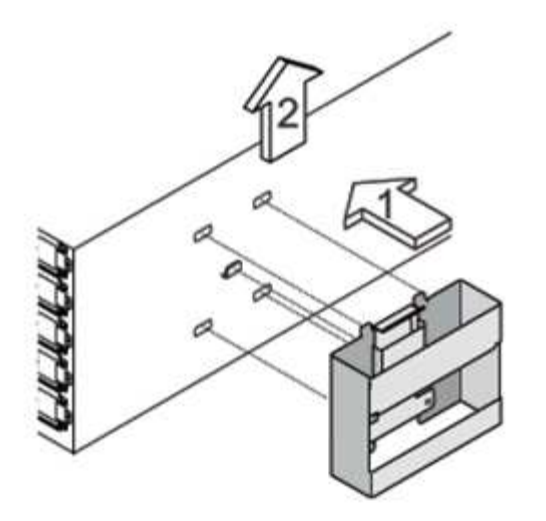

Si va a mover la bandeja DS460C a una parte diferente del centro de datos o transportarla a otra ubicación, consulte la sección «Mover o transportar bandejas DS460C».

#### **Mueva o transporte las estanterías DS460C**

Si mueve una bandeja DS460C a una parte diferente del centro de datos o transporta la bandeja a una ubicación diferente, debe quitar las unidades de los cajones de unidades para evitar daños a los cajones de unidades y las unidades.

• Si al instalar bandejas DS460C como parte de la nueva instalación de sistema o de la bandeja de adición activa, se han guardado los materiales de embalaje de unidades, utilice estos para volver a empaquetar las unidades antes de moverlas.

Si no ha guardado los materiales de embalaje, debe colocar las unidades en superficies acolchadas o utilizar un embalaje acolchado alternativo. No coloque nunca unidades entre sí.

• Antes de manejar las unidades, use una muñequera ESD conectada a tierra a una superficie sin pintar en el chasis del gabinete de almacenamiento.

Si no hay una correa de mano disponible, toque una superficie sin pintar en el chasis de la caja de almacenamiento antes de manejar una unidad.

- Se deben tomar las medidas necesarias para tratar las unidades con cuidado:
	- Utilice siempre dos manos al extraer, instalar o transportar una unidad para soportar su peso.

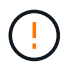

No coloque las manos en las placas de accionamiento expuestas en la parte inferior del portador de la unidad.

- Tenga cuidado de no golpear los mandos contra otras superficies.
- Las unidades deben mantenerse alejadas de los dispositivos magnéticos.

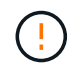

Los campos magnéticos pueden destruir todos los datos de una unidad y causar daños irreparables en los circuitos de la unidad.

# <span id="page-10-0"></span>**LED de la bandeja de discos de supervisión - bandejas con módulos IOM12/IOM12B**

Puede supervisar el estado de la bandeja de discos entendiendo las condiciones de ubicación y estado de los LED de los componentes de la bandeja de discos.

### **Indicadores LED del panel del operador**

Las LED del panel de visualización frontal del operador de la bandeja de discos indican si la bandeja de discos funciona con normalidad o si hay problemas con el hardware.

En la siguiente tabla se describen los tres LED del panel de visualización del operador que se utilizan en las bandejas de discos DS460C, DS212C y DS212C:

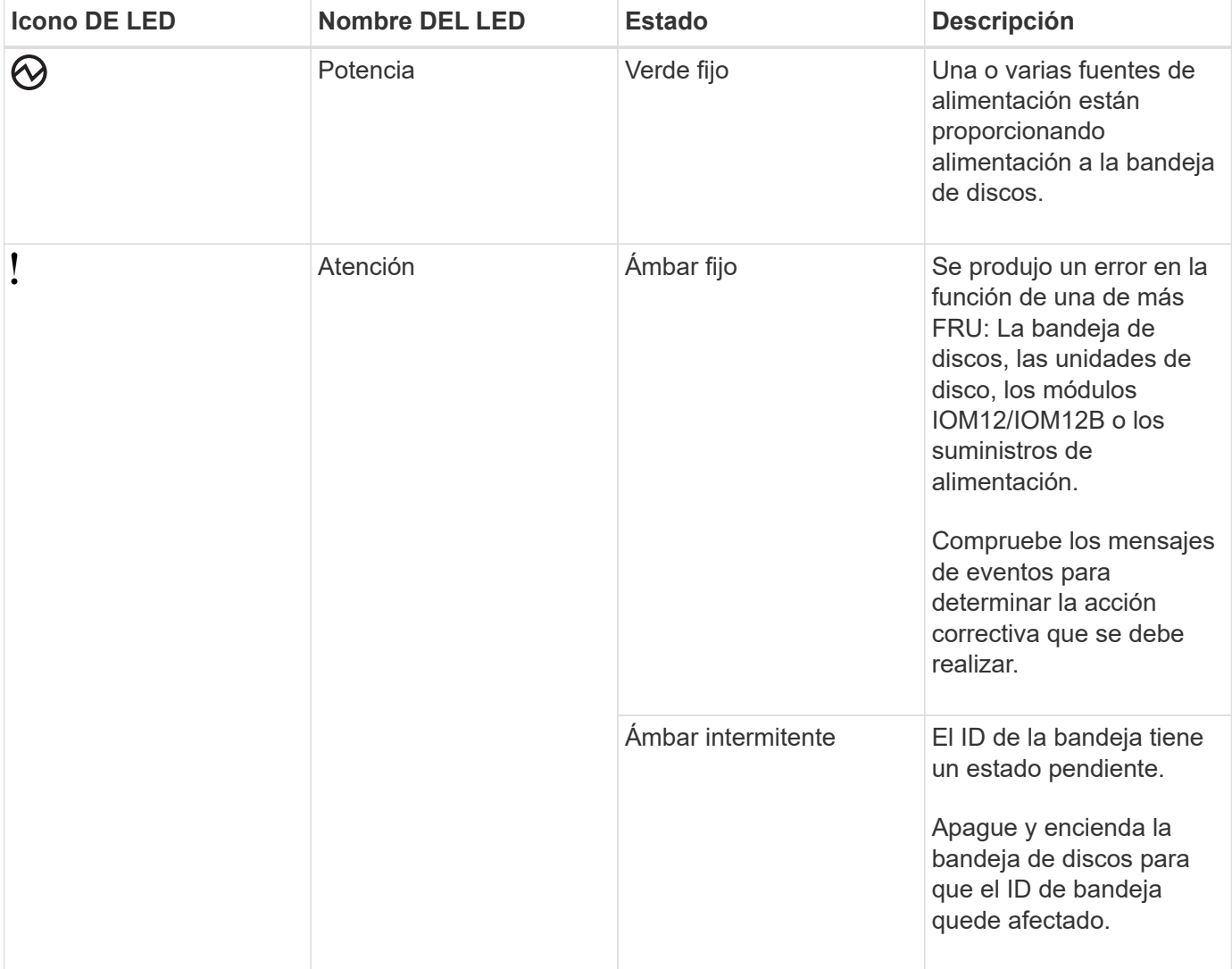

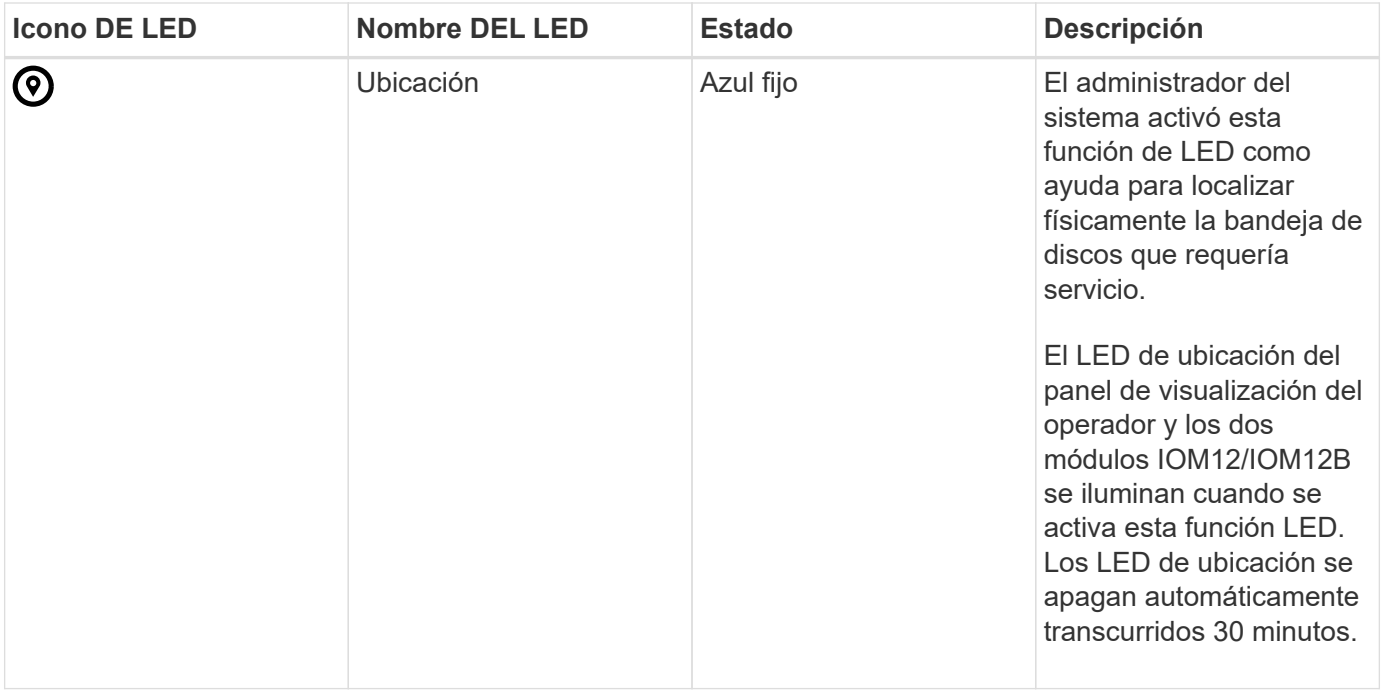

En función del modelo de bandeja de discos, el panel de visualización del operador tiene un aspecto diferente; sin embargo, los tres LED se organizan de la misma manera.

La siguiente ilustración se muestra del panel de visualización del operador de la bandeja de discos DS224C con la tapa final en:

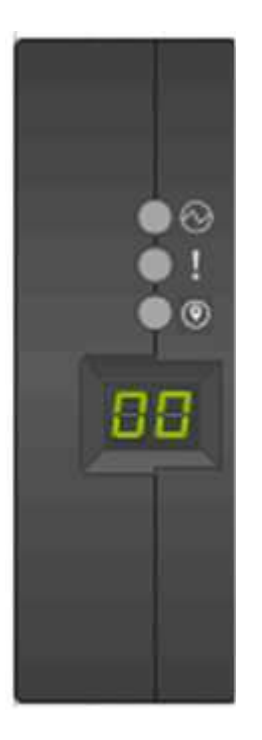

### **LED de módulos IOM12/IOM12B**

Los LED del módulo IOM12/IOM12B indican si el módulo funciona normalmente, si está preparado para el tráfico de E/S y si hay algún problema con el hardware.

En la siguiente tabla se describen los LED de módulo IOM12/IOM12B asociados con la función del módulo y la función de cada puerto SAS del módulo.

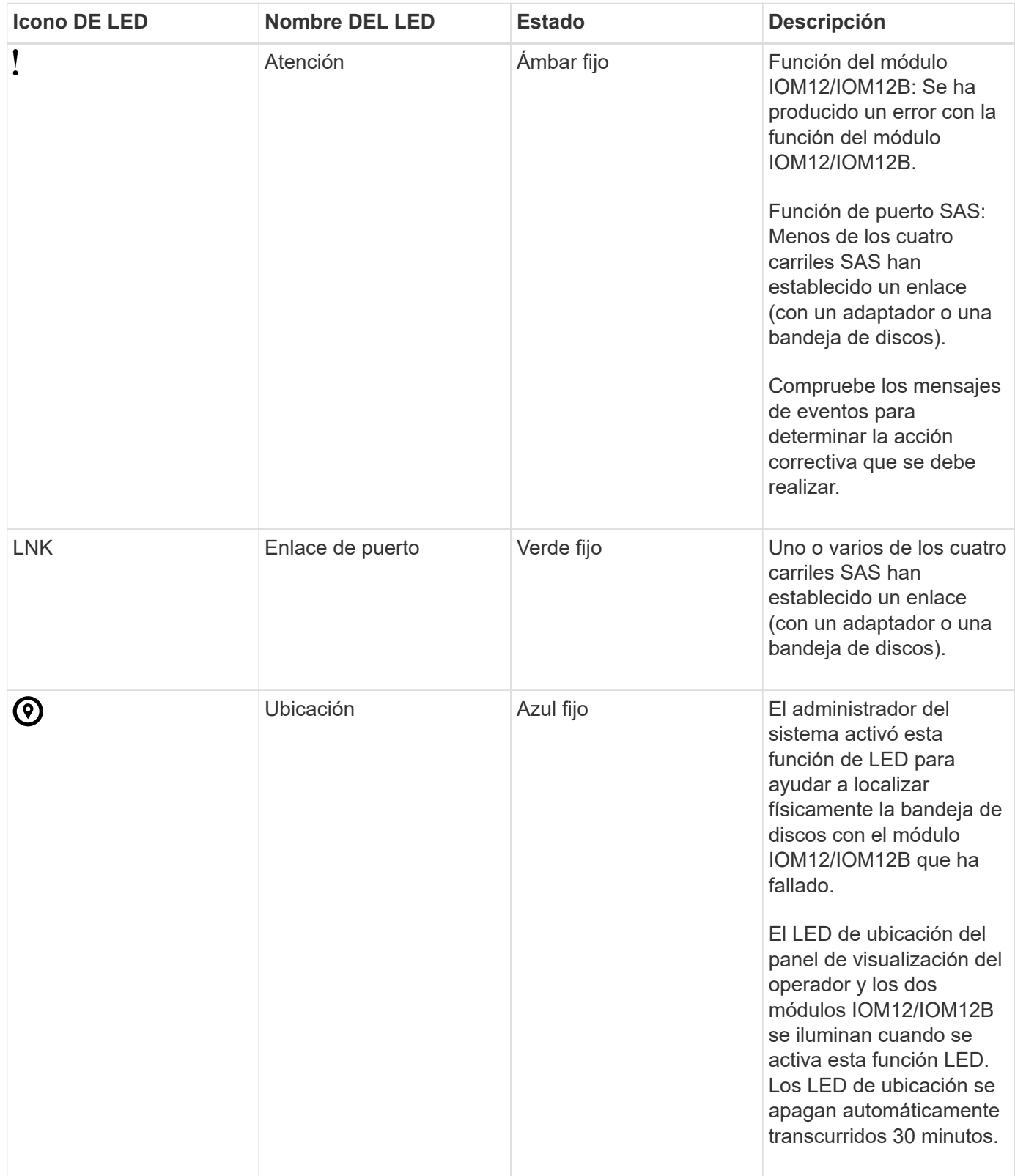

La siguiente ilustración es para un módulo IOM12:

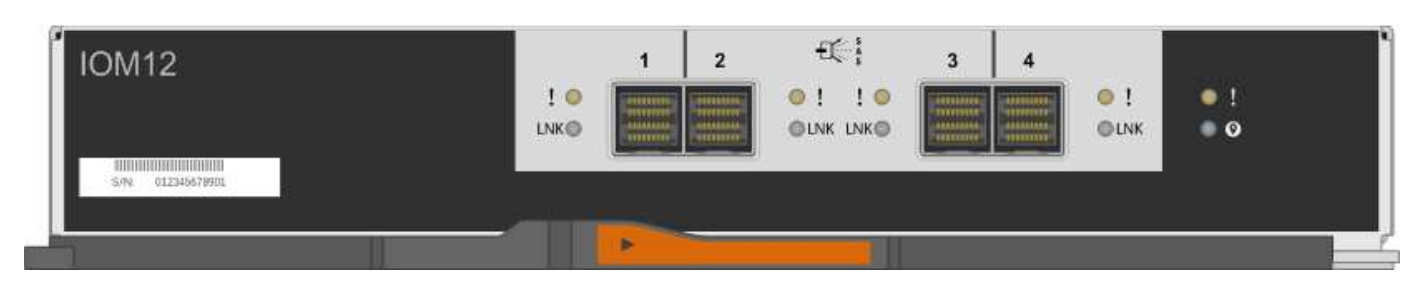

Los módulos IOM12B se distinguen por una banda azul y una etiqueta "IOM12B":

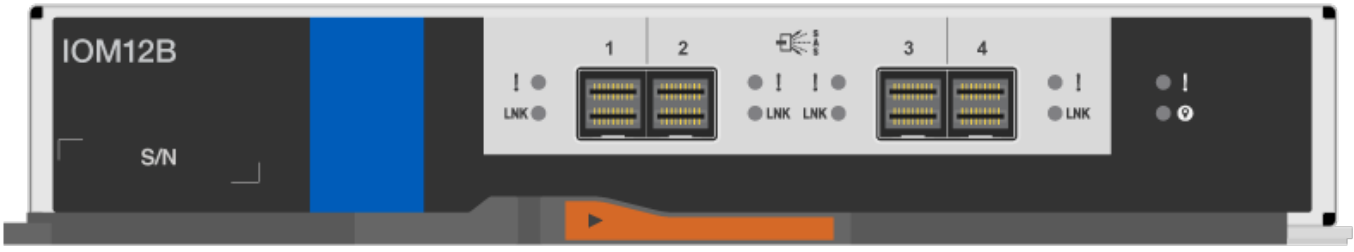

### **Indicadores LED del sistema de alimentación**

Los LED del suministro de alimentación indican si el suministro de alimentación funciona con normalidad o si existen problemas de hardware.

En la tabla siguiente se describen los dos LED de los suministros de alimentación utilizados en las bandejas de discos DS460C, DS212C:

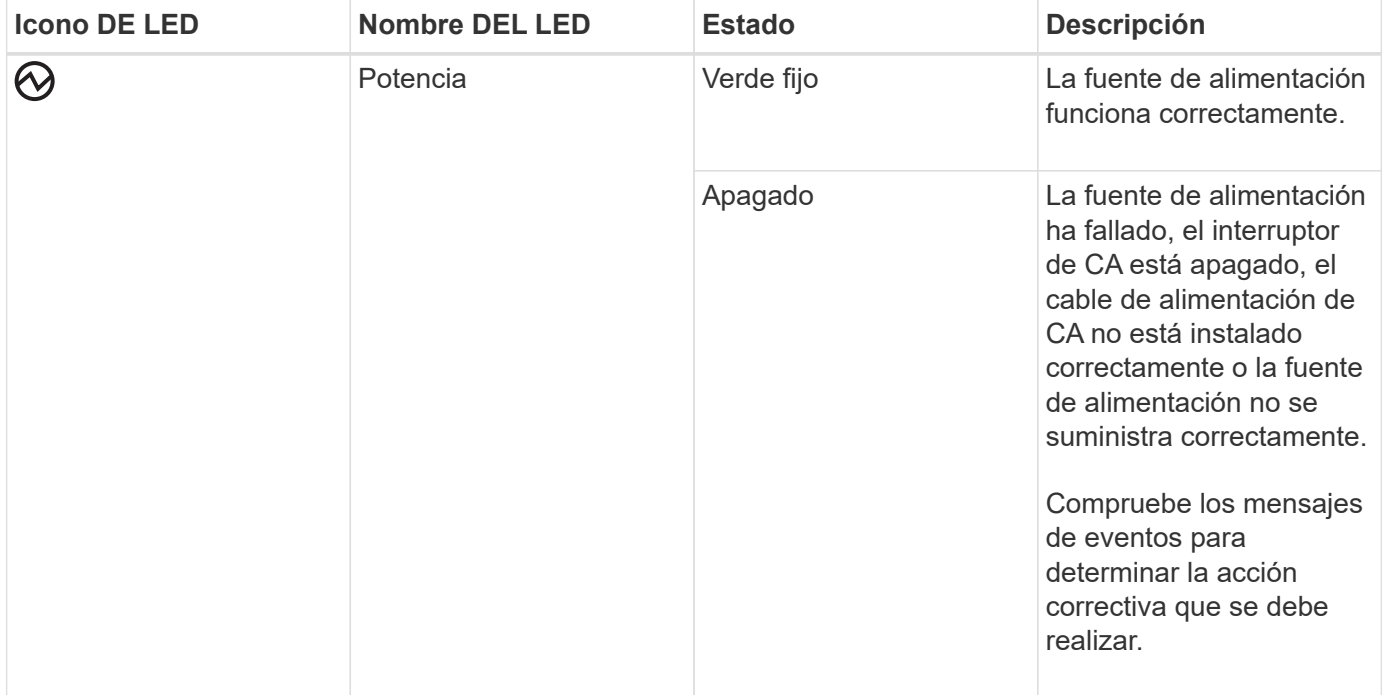

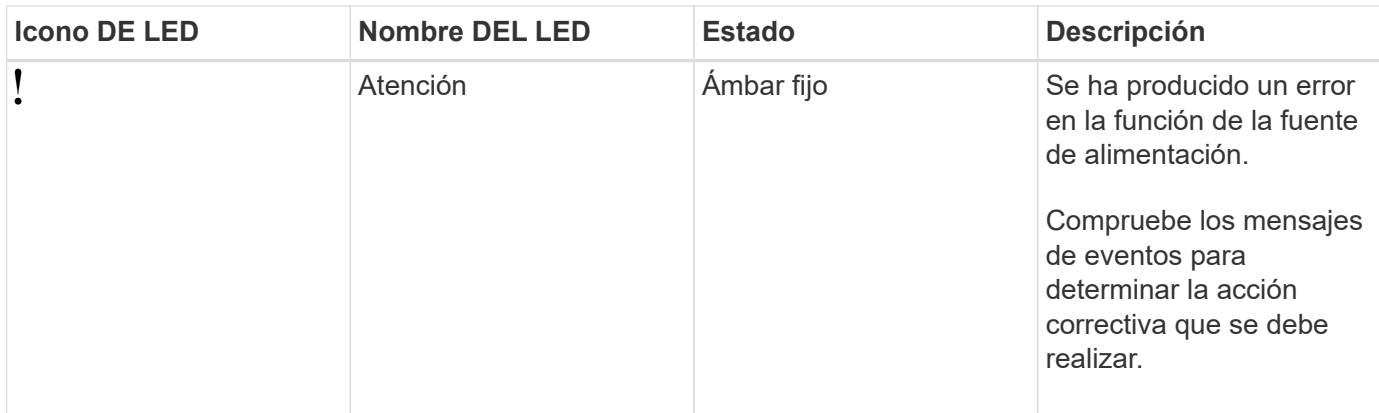

Dependiendo del modelo de bandeja de discos, los suministros de alimentación pueden ser diferentes, lo que determina la ubicación de los dos LED.

La siguiente ilustración es para una fuente de alimentación utilizada en una bandeja de discos DS460C.

Los dos iconos de LED actúan como etiquetas y LED, lo que significa que los iconos se iluminan ellos mismos --no hay LED adyacentes.

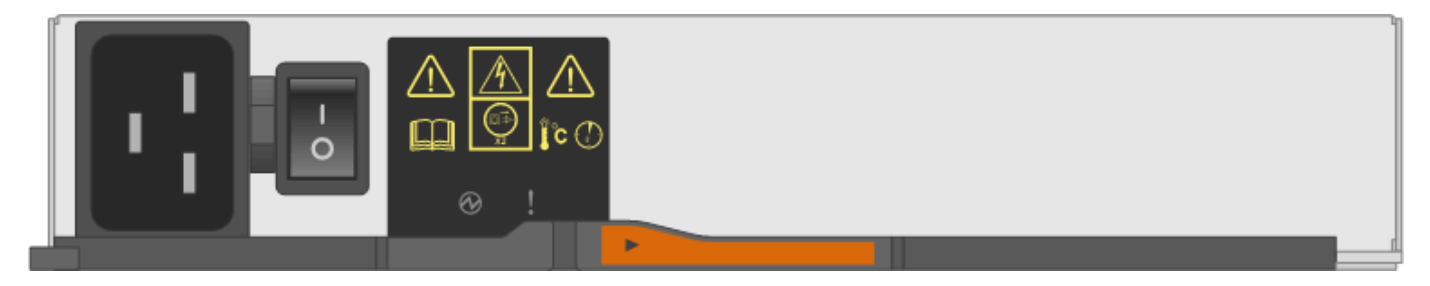

En la siguiente ilustración se utiliza un suministro de alimentación en una bandeja de discos DS212C o DS212C:

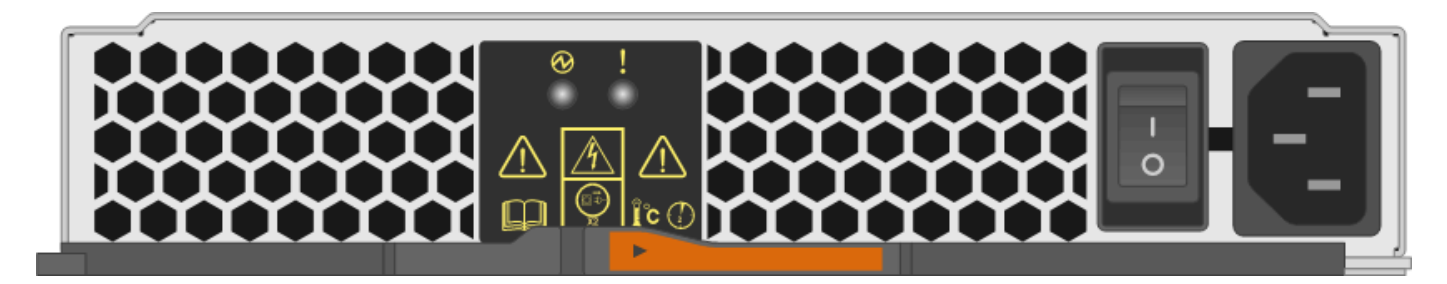

### **LED de ventilador en las bandejas de discos DS460C**

Los LED de los ventiladores DS460C indican si el ventilador funciona con normalidad o si hay problemas de hardware.

En la siguiente tabla se describen los LED de los ventiladores utilizados en las bandejas de discos DS460C:

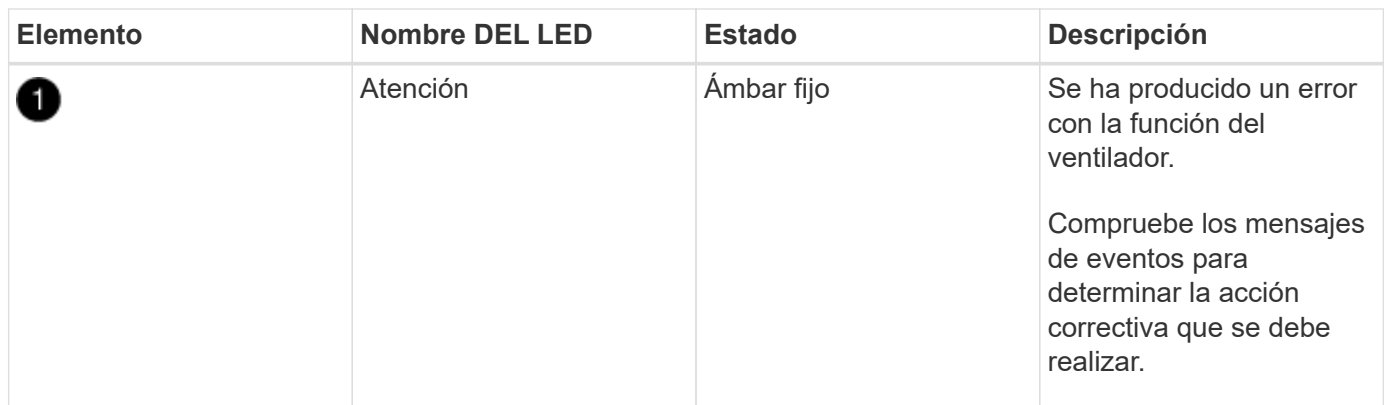

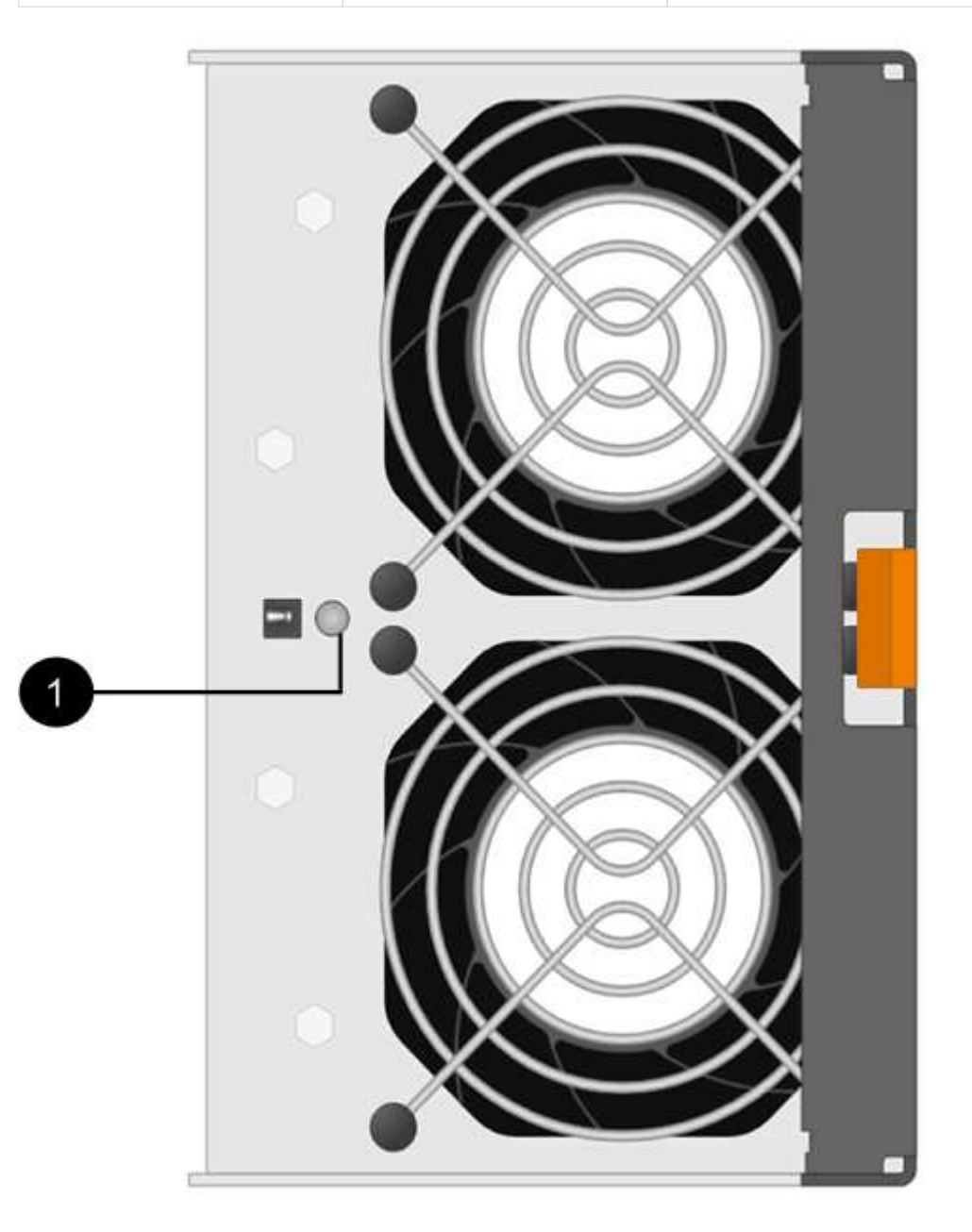

### **Indicadores LED de la unidad de disco**

Las LED de una unidad de disco indican si funciona con normalidad o si hay problemas con el hardware.

### **LED de unidad de disco para las bandejas de discos DS224C y DS212C**

En la siguiente tabla se describen los dos LED de las unidades de disco utilizadas en las bandejas de discos DS212C y DS212C:

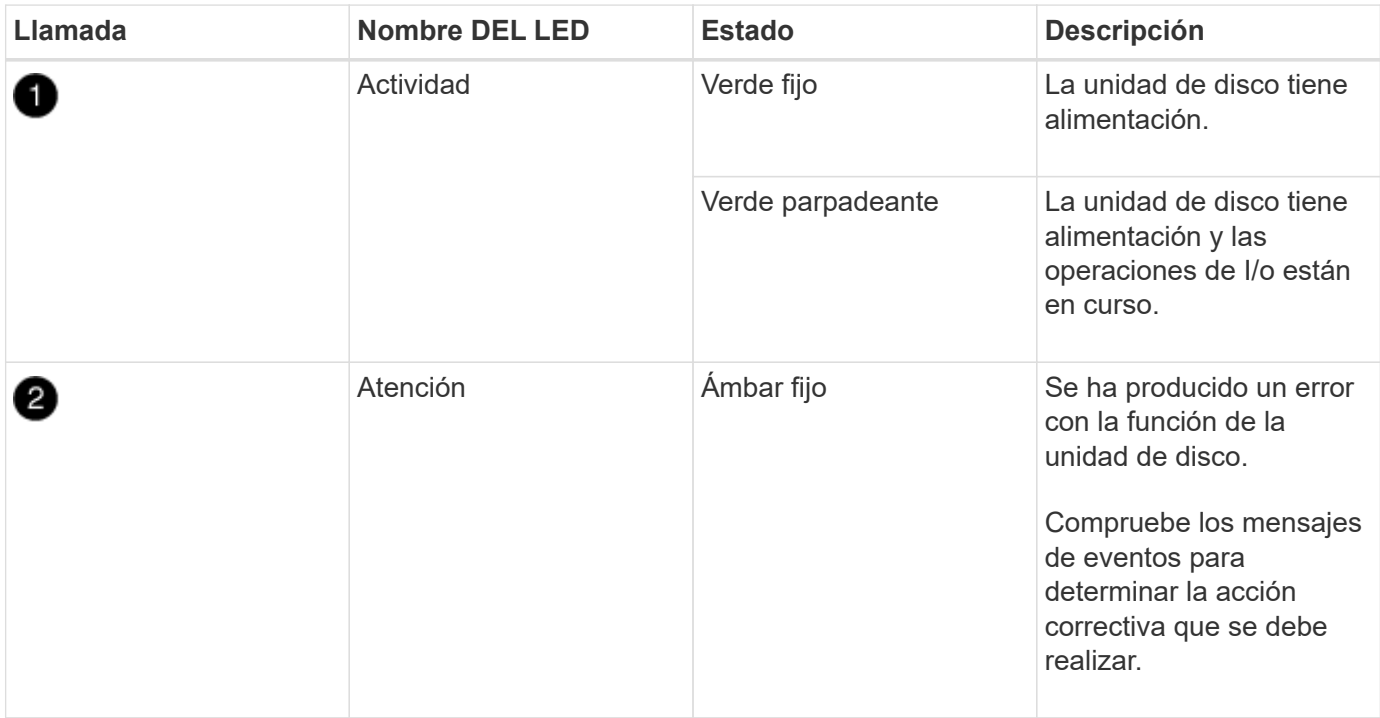

En función del modelo de bandeja de discos, las unidades de disco se organizan vertical u horizontalmente en la bandeja de discos, lo que determina la ubicación de los dos LED.

La siguiente ilustración sirve para una unidad de disco utilizada en una bandeja de discos DS224C.

Las bandejas de discos DS224C utilizan unidades de disco de 2.5 pulgadas dispuestas verticalmente en la bandeja de discos.

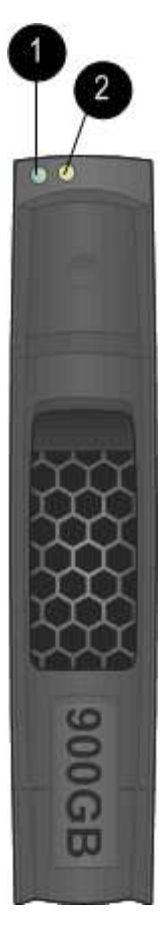

La siguiente ilustración corresponde a una unidad de disco utilizada en una bandeja de discos DS212C.

Las bandejas de discos DS212C utilizan unidades de disco de 3.5 pulgadas o unidades de disco de 2.5 pulgadas en portadores dispuestos horizontalmente en la bandeja de discos.

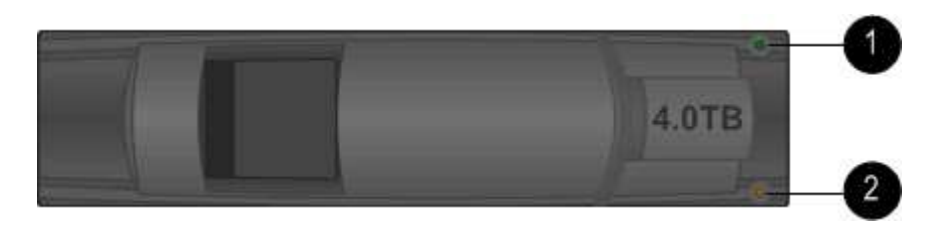

### **LED de unidad de disco para las bandejas de discos DS460C**

En la siguiente ilustración y tabla, se describen los LED de actividad de la unidad en el cajón de unidades y sus estados operativos:

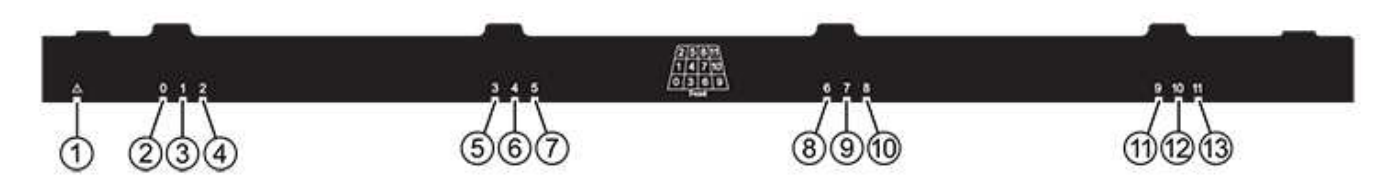

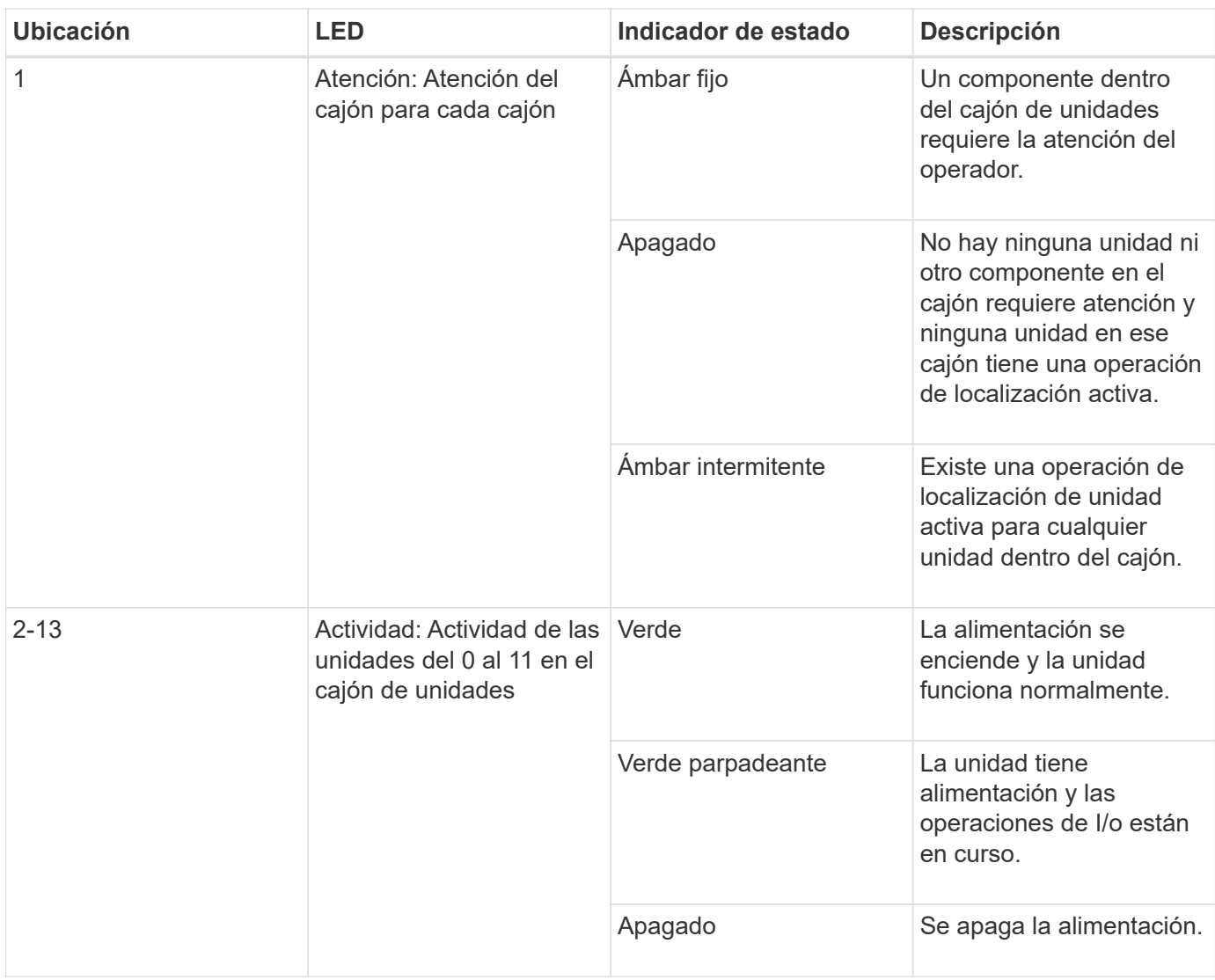

Cuando el cajón de la unidad está abierto, es posible ver un LED de atención delante de cada unidad.

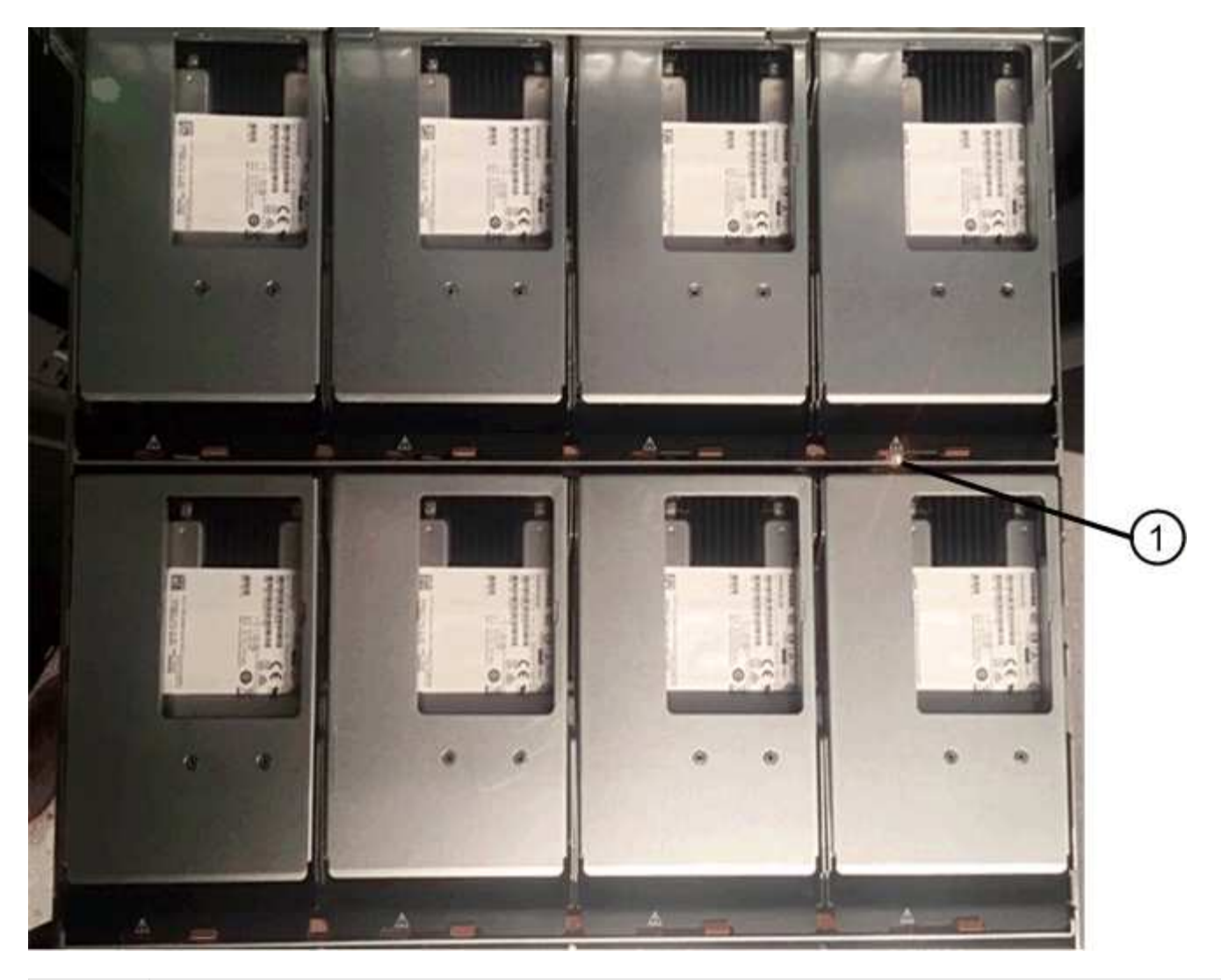

Se enciende la luz LED de atención

#### **Información de copyright**

Copyright © 2024 NetApp, Inc. Todos los derechos reservados. Imprimido en EE. UU. No se puede reproducir este documento protegido por copyright ni parte del mismo de ninguna forma ni por ningún medio (gráfico, electrónico o mecánico, incluidas fotocopias, grabaciones o almacenamiento en un sistema de recuperación electrónico) sin la autorización previa y por escrito del propietario del copyright.

El software derivado del material de NetApp con copyright está sujeto a la siguiente licencia y exención de responsabilidad:

ESTE SOFTWARE LO PROPORCIONA NETAPP «TAL CUAL» Y SIN NINGUNA GARANTÍA EXPRESA O IMPLÍCITA, INCLUYENDO, SIN LIMITAR, LAS GARANTÍAS IMPLÍCITAS DE COMERCIALIZACIÓN O IDONEIDAD PARA UN FIN CONCRETO, CUYA RESPONSABILIDAD QUEDA EXIMIDA POR EL PRESENTE DOCUMENTO. EN NINGÚN CASO NETAPP SERÁ RESPONSABLE DE NINGÚN DAÑO DIRECTO, INDIRECTO, ESPECIAL, EJEMPLAR O RESULTANTE (INCLUYENDO, ENTRE OTROS, LA OBTENCIÓN DE BIENES O SERVICIOS SUSTITUTIVOS, PÉRDIDA DE USO, DE DATOS O DE BENEFICIOS, O INTERRUPCIÓN DE LA ACTIVIDAD EMPRESARIAL) CUALQUIERA SEA EL MODO EN EL QUE SE PRODUJERON Y LA TEORÍA DE RESPONSABILIDAD QUE SE APLIQUE, YA SEA EN CONTRATO, RESPONSABILIDAD OBJETIVA O AGRAVIO (INCLUIDA LA NEGLIGENCIA U OTRO TIPO), QUE SURJAN DE ALGÚN MODO DEL USO DE ESTE SOFTWARE, INCLUSO SI HUBIEREN SIDO ADVERTIDOS DE LA POSIBILIDAD DE TALES DAÑOS.

NetApp se reserva el derecho de modificar cualquiera de los productos aquí descritos en cualquier momento y sin aviso previo. NetApp no asume ningún tipo de responsabilidad que surja del uso de los productos aquí descritos, excepto aquello expresamente acordado por escrito por parte de NetApp. El uso o adquisición de este producto no lleva implícita ninguna licencia con derechos de patente, de marcas comerciales o cualquier otro derecho de propiedad intelectual de NetApp.

Es posible que el producto que se describe en este manual esté protegido por una o más patentes de EE. UU., patentes extranjeras o solicitudes pendientes.

LEYENDA DE DERECHOS LIMITADOS: el uso, la copia o la divulgación por parte del gobierno están sujetos a las restricciones establecidas en el subpárrafo (b)(3) de los derechos de datos técnicos y productos no comerciales de DFARS 252.227-7013 (FEB de 2014) y FAR 52.227-19 (DIC de 2007).

Los datos aquí contenidos pertenecen a un producto comercial o servicio comercial (como se define en FAR 2.101) y son propiedad de NetApp, Inc. Todos los datos técnicos y el software informático de NetApp que se proporcionan en este Acuerdo tienen una naturaleza comercial y se han desarrollado exclusivamente con fondos privados. El Gobierno de EE. UU. tiene una licencia limitada, irrevocable, no exclusiva, no transferible, no sublicenciable y de alcance mundial para utilizar los Datos en relación con el contrato del Gobierno de los Estados Unidos bajo el cual se proporcionaron los Datos. Excepto que aquí se disponga lo contrario, los Datos no se pueden utilizar, desvelar, reproducir, modificar, interpretar o mostrar sin la previa aprobación por escrito de NetApp, Inc. Los derechos de licencia del Gobierno de los Estados Unidos de América y su Departamento de Defensa se limitan a los derechos identificados en la cláusula 252.227-7015(b) de la sección DFARS (FEB de 2014).

#### **Información de la marca comercial**

NETAPP, el logotipo de NETAPP y las marcas que constan en <http://www.netapp.com/TM>son marcas comerciales de NetApp, Inc. El resto de nombres de empresa y de producto pueden ser marcas comerciales de sus respectivos propietarios.